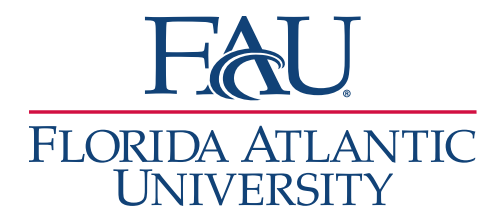

## Document Drop-ins without Signing-in

- 1. Search for the student
- 2. Click **Report on Appointment**

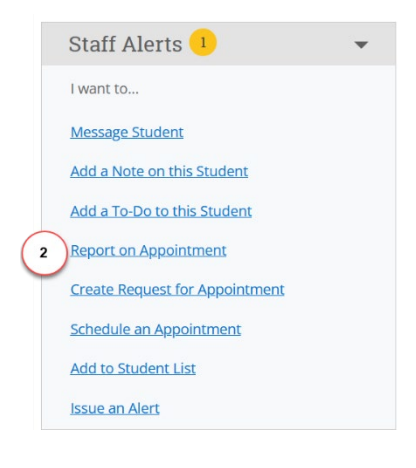

- 3. The **Appointment Report** window will open
	- a. Add any services that were discussed
	- b. Add details to the Appointment Summary
	- c. Attach any documents
	- d. Update the Meeting Start Time
	- e. Update the Meeting End Time
	- f. Click **Save this Report**

**Note:** Since this is a drop-in, you must add the meeting start and end time.

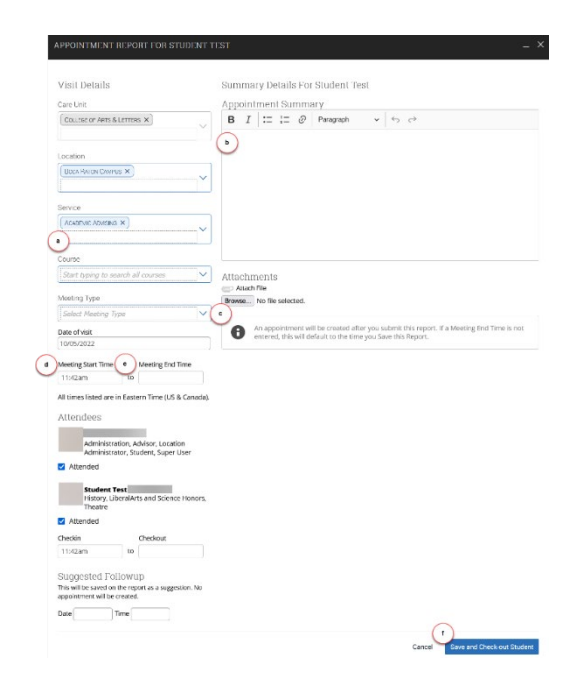